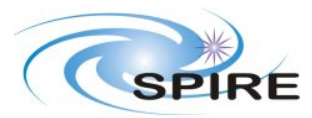

Warm electronics Stand alone Test Procedure A.A.Aramburu & S.D.Sidher

**Ref:** SPIRE-RAL-PRC-002227 **Issue:** Draft 1 **Date:** 18/11/2004 **Page:** 1 of 25

# **1. INTRODUCTION**

This document specifies the set of tests to be performed to check the correct integration of the SPIRE warm electronics equipment with the SPIRE FPU simulator (stand alone configuration). It also assesses on the checks to perform to verify the success or failure of a particular test.

# **1.1 Scope**

To judge the success or failure of a set of bench tests by checking that:

- Commands generated for a particular test by CUS and sent via SCOS2000 are correctly received and executed by the correspondent DRCU subsystem unit.
- No error or exception reports were generated during the execution of the commands.
- The appropriate telemetry was generated and the correspondent parameters changed in an expected manner.

# **1.2 Reference Documents**

RD01 SPIRE Data ICD (SPIRE-RAL-PRJ-001078), Issue 1.1, 25<sup>th</sup> May2004

RD02 SPIRE EGSE-ILT Startup Procedures (SPIRE-RAL-DOC-001630), Issue 0.7, 24<sup>th</sup> June 2003

- RD03 SPIRE DRCU Swith ON Procedure (SPIRE-RAL-PRC-002222), Issue 0.1, 10<sup>th</sup> June 2004
- RD04 DRCU/DPU Interface Control Document (Sap-SPIRE-CCa-076-02 Issue 1.0 14<sup>th</sup> Feb 2003
- RD05 SPIRE DRCU Integration Test specification Issue1 (SPIRE-RAL-DOC-001799 5<sup>th</sup> Sep 2003

RD06 EGSE TestControl User Guide Draft 5 (PICC-ME-MN-002 16<sup>th</sup> December 2003)

# **1.3 Bench Test Configuration**

# **1.3.1 SPIRE IEGSE Setup**

- Connect warm electronics following Figure 1.
- CDMS Simulator version 2.5 (**installed**) on WINDOWS2000 (Gordon) **Login Info needed**
- SCOS 2000 2.3e Patch Level 5 + TOPE running on a Linux SuSE 7.3 system. MIBs required:
	- o SPIRE CQM Issue2 MIB (**installed**) on IEGSE machine **hoss2k4-1 (IP address: 192.168.202.102).**
		- o CDMS Simulator MIB (**to be merged with CQM Issue 2)**.
- OBS Issue2 (**installed** written to EEPROM)
- SPIRE build 515 of the HCSS (**installed**) on a Linux SuSE 9.1 system (IEGSE machine **hosqla4-2)** (**IP address 192.168.202.111**) – includes the EGSE router and gateway.
- QLA running on **hosqla4-2** (**IP address 192.168.202.111**)
- EGSE Test Tool PacketDisplay running on **hoslqla4-2**
- Test Control scripts (to be copied onto /home/ssop23e/tcl/TC directory on **hoss2k4-1**)

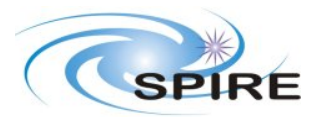

Warm electronics Stand alone Test Procedure A.A.Aramburu & S.D.Sidher

**Ref:** SPIRE-RAL-PRC-002227 **Issue:** Draft 1 **Date:** 18/11/2004 **Page:** 2 of 25

• CUS scripts to imported into HCSS database ( db already created : **SPIRE\_IEGSE1 on hossqla4-2**)

The following table must be filled in when the test is performed

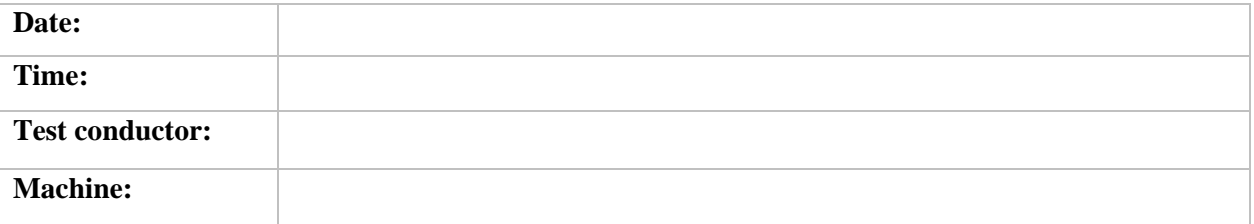

#### **1.3.2 SPIRE EGSE Setup Checks**

Before any test can be executed the following applications must be running in the correspondent machines, to have information of how to achieve this refer to document RD02. Fill the blanks as appropriate when the test is performed:

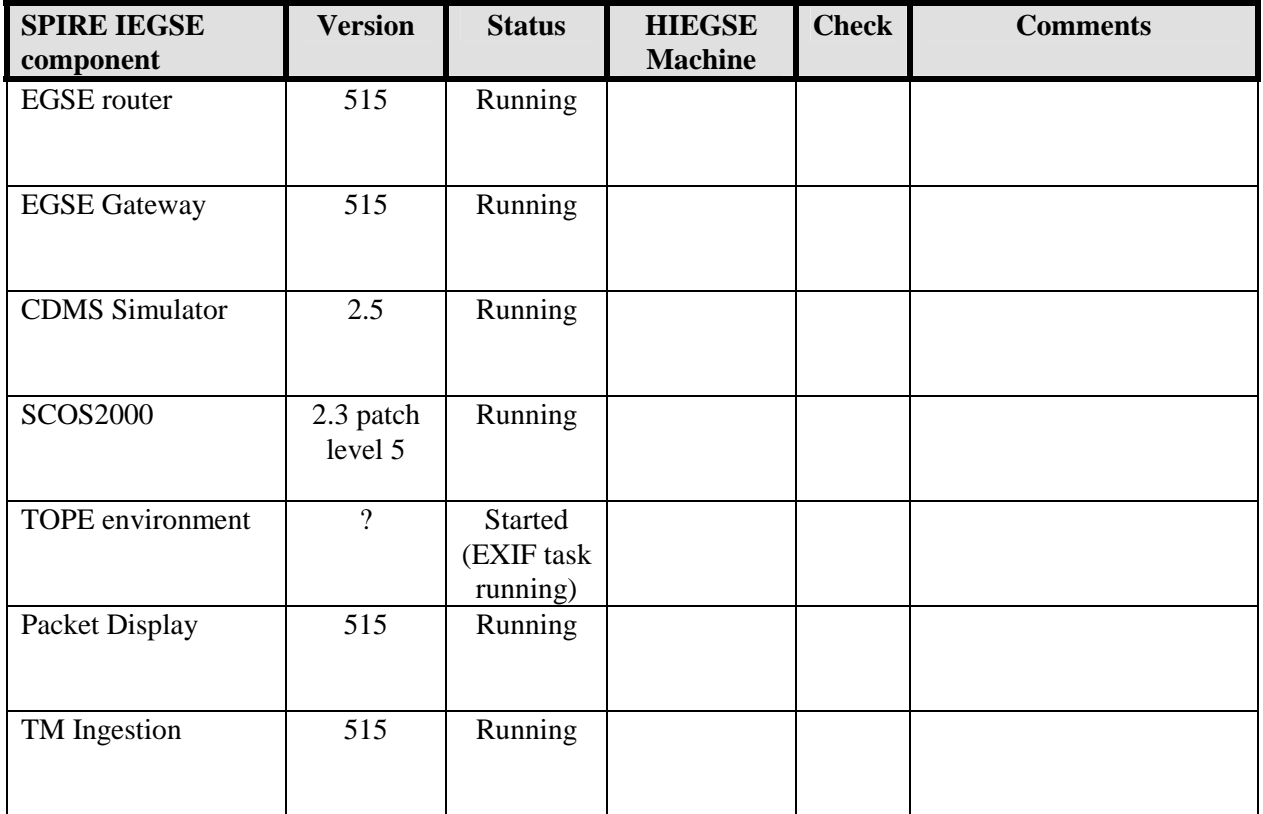

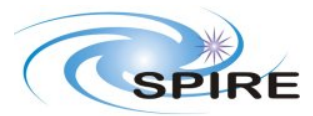

Warm electronics Stand alone Test Procedure A.A.Aramburu & S.D.Sidher

**Ref:** SPIRE-RAL-PRC-002227 **Issue:** Draft 1 **Date:** 18/11/2004 **Page:** 3 of 25

# **2. ON BOARD SOFTWARE STARTUP AND OBS CHEKS**

To power ON the DPU and start up the OBS follow these steps:

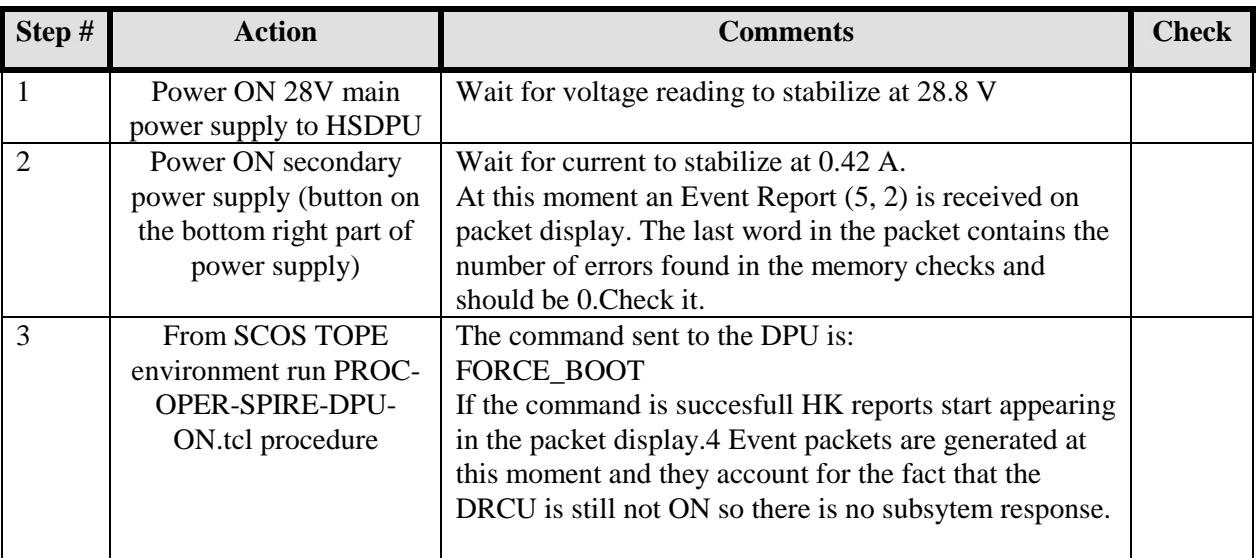

Once the OBS is running HK reports should be generated automatically and packet display tool should show telemetry packets of (type, subtype) =  $(3, 25)$  with APID 0x500 (critical HK) and 0x502 (nominal HK). The Telemetry Display page DPU AND OBS PARAMETERS on SCOS 2000 displays all the DPU and OBS specific parameters from the nominal HK report. The Telemetry Display page CRITICAL HK PARAMETERS displays the entire contents of the critical HK report.

# **2.1 HK Generation Rate check**

On the DPU AND OBS PARAMETERS display page check the following parameters:

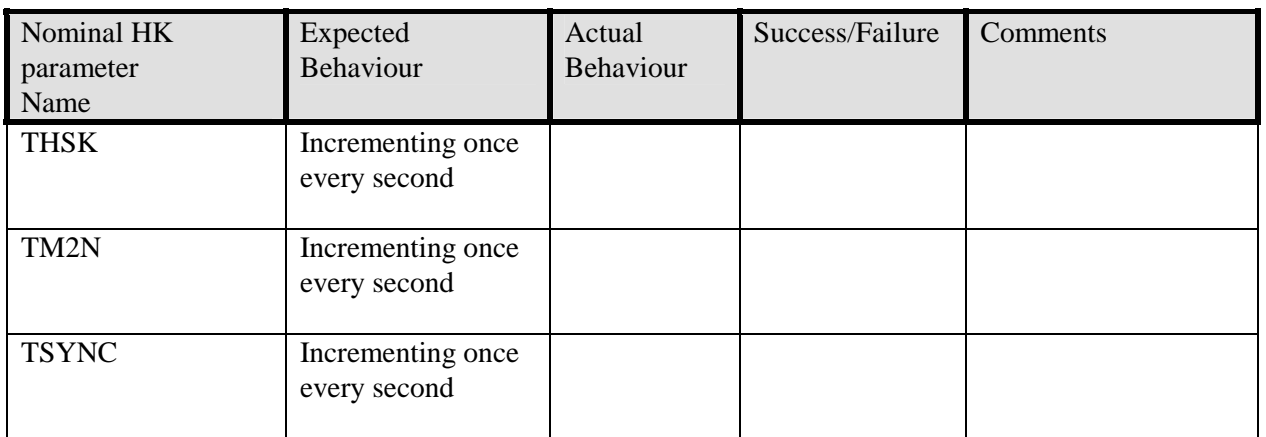

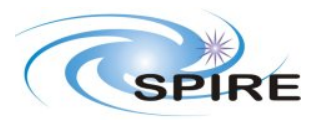

Warm electronics Stand alone Test Procedure A.A.Aramburu & S.D.Sidher

On the CRITICAL HK REPORT display page check:

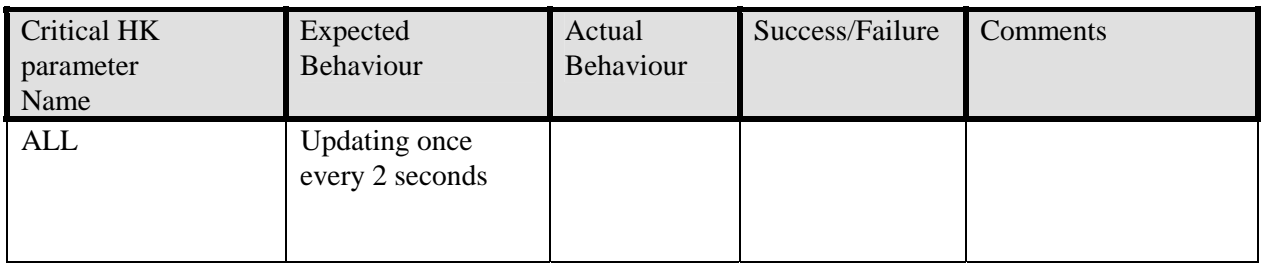

# **2.2 DPU and OBS Parameter Monitoring**

Some further monitoring checks must be performed before carrying on with the integration tests. These checks are described in the table below.

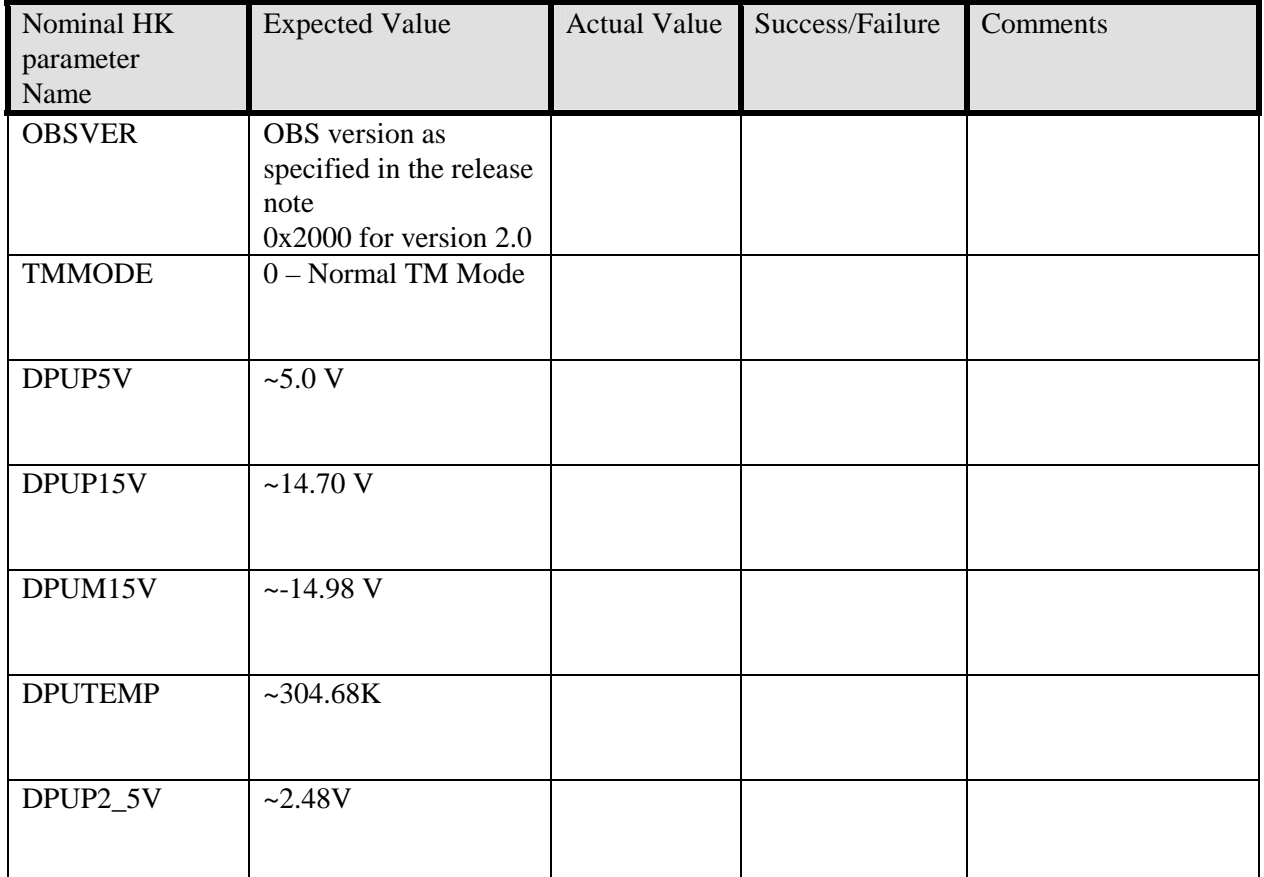

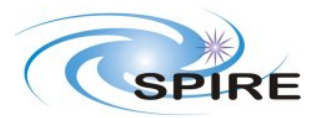

Warm electronics Stand alone Test Procedure A.A.Aramburu & S.D.Sidher

**Ref:** SPIRE-RAL-PRC-002227 **Issue:** Draft 1 **Date:** 18/11/2004 **Page:** 5 of 25

# **2.3 DRCU switch ON procedure**

In order to switch on the DRCU follow these steps:

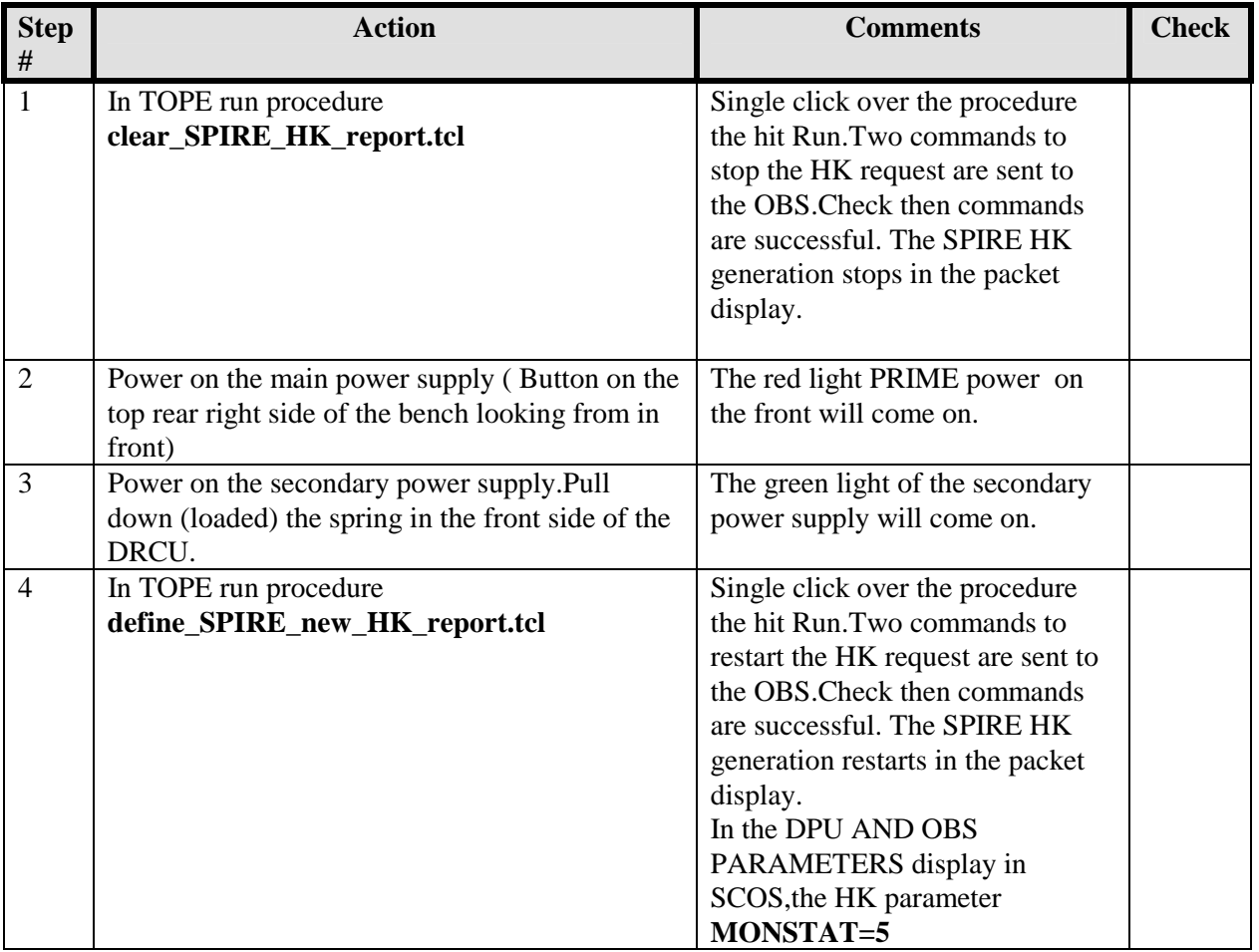

At this moment the DRCU is ON and both the DCU and the SCU are ready to receive and execute instrument commands.

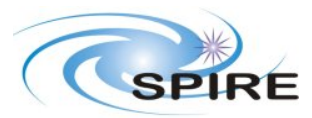

Warm electronics Stand alone Test Procedure A.A.Aramburu & S.D.Sidher

**Ref:** SPIRE-RAL-PRC-002227 **Issue:** Draft 1 **Date:** 18/11/2004 **Page:** 6 of 25

# **3. TEST SPECIFICATION**

# **3.1 Pre-test conditions**

Perform the following action before the execution of the tests:

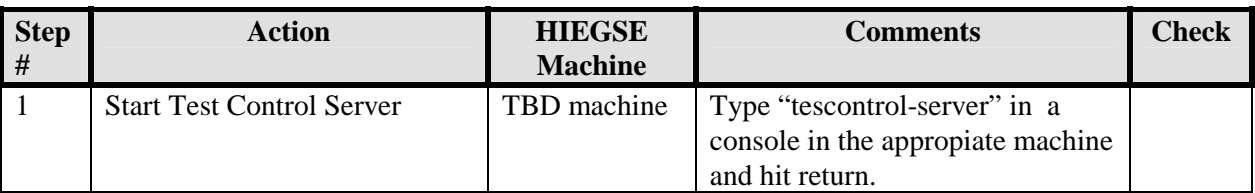

# **3.2 Test specification**

For each integration test the behaviour of the relevant subsystem housekeeping parameters is monitored and compared to an expected value after the test is executed. Tables for each of the tests are located in Annex1 at the end of this document.

The following test will be executed for the warm electronics stand alone test:

- 1. **Test\_SPIRE\_BENCH01:** DCU High Speed Link Test in nominal mode (fixed number of frames).
- 2. **Test SPIRE BENCH02:** DCU High Speed Link Test in test pattern mode (fixed number of frames).
- 3. **Test\_SPIRE\_BENCH03:** DCU High Speed Link Test in nominal mode (1 min continuous generation).
- 4. **Test\_SPIRE\_BENCH04:** SCU High Speed Link Test in nominal mode (fixed number of frames).
- 5. **Test\_SPIRE\_BENCH05:** SCU High Speed Link Test in test pattern mode (fixed number of frames).
- 6. **Test\_SPIRE\_BENCH06:** SCU High Speed Link Test in nominal mode (1 min continuous generation).
- 7. **Test\_SPIRE\_BENCH07**: DCU High Speed Link Test in nominal mode ( long period generation)
- 8. **Test\_SPIRE\_BENCH08:** Maximum telemetry rate test
- 9. **Test\_SPIRE\_BENCH09:** Maximum number of packets test

# **3.3 Test execution**

**To execute one of these particular tests single click over its name in the TOPE window and press Run button (just beside).A window will pop-up requesting for the test procedure parameters.** 

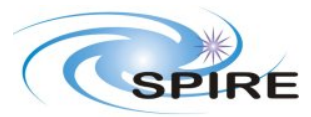

Warm electronics Stand alone Test Procedure A.A.Aramburu & S.D.Sidher

# **3.4 Test description and purpose**

#### **Test\_SPIRE\_BENCH01: DCU High Speed Link Test in nominal mode (fixed number of frames)**

A fixed number of DCU nominal science frames are requested at nominal bias and sampling frequencies for both photometer and spectrometer.

This is done for each one of the DCU science types (bands) both photometer and spectrometer. The purpose is to check that the DCU produces the number of frames requested.

#### **Test\_SPIRE\_BENCH02: DCU High Speed Link Test in test pattern mode (fixed number of frames)**

A fixed number of DCU test pattern frames are requested at nominal bias and sampling for both photometer and spectrometer.

This is done for each one of the DCU science types (bands) both photometer and spectrometer. The purpose is to check that the DCU produces the correct frames as specified in RD01.

#### **Test\_SPIRE\_BENCH03: DCU High Speed Link Test in nominal mode (continuous generation)**

Continuous generation of DCU nominal science frames is requested at nominal bias and sampling frequencies for both photometer and spectrometer for a period of time.

This is done for each one of the DCU science types (bands) both photometer and spectrometer. The purpose is to check that the DCU produces data continuously at the highest rate possible for a small period of time.

#### **Test\_SPIRE\_BENCH04: SCU High Speed Link Test in nominal mode (fixed number of frames)**

A fixed number of SCU science frames are requested at nominal sampling frequency. The purpose is to check that the SCU produces the number of frames requested.

#### **Test\_SPIRE\_BENCH05: SCU High Speed Link Test in test pattern mode (fixed number of frames)**

A fixed number of SCU test pattern frames are requested at nominal sampling frequency. The purpose is to check that the SCU produces the correct frames as specified in RD01.

#### **Test\_SPIRE\_BENCH06: SCU High Speed Link Test in nominal mode (continuous generation)**

Continuous generation of SCU nominal science frames is requested at nominal sampling frequency for a period of time.

The purpose is to check that the SCU produces data continuously for a small period of time.

#### **Test\_SPIRE\_BENCH07: DCU High Speed Link Test in nominal mode (continuous generation for a long period)**

Continuous generation of DCU nominal science frames is requested at the highest sampling possible for photometer or spectrometer for a period of time.

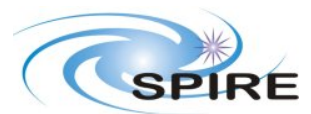

Warm electronics Stand alone Test Procedure A.A.Aramburu & S.D.Sidher

**Ref:** SPIRE-RAL-PRC-002227 **Issue:** Draft 1 **Date:** 18/11/2004 **Page:** 8 of 25

The purpose is to check that the DCU produces data continuously at the highest rate possible for as long as possible period of time.

#### **Test\_SPIRE\_BENCH08: Maximum number of packets test:**

A maximum of 27 sub-frames are allocated for the prime instrument in the normal telemetry mode per second. Continuous generation of DCU full photometer nominal science frames is requested at 25 Hz sampling possible taking into account that 1 sub-frame must be allocated for HK and another for possible commands acknowledgement or event reports. The purpose is to verify this particular requirement.

**Test\_SPIRE\_BENCH09: Maximum telemetry rate test:** 

The maximum average telemetry rate available is 130Kbps. A higher rate is permitted for a period of time. Sampling of full spectrometer nominal science frames at  $\sim 140$  Hz is requested to check for this telemetry high rate.

The purpose is to verify this particular requirement.

**NOTE**: No MCU testing is to be carried out in the CQM model as the OBS is compliant with QM1 models (both SCU and MCU are QM1 models) whereas the MCU is model QM0.This means that the frames produced by the MCU don't have the correct length expected by the OBS and event packets would be generated unnecessarily through out the test.

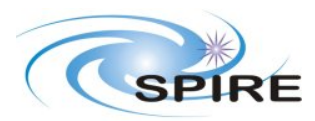

Warm electronics Stand alone Test Procedure A.A.Aramburu & S.D.Sidher

**Ref:** SPIRE-RAL-PRC-002227 **Issue:** Draft 1 **Date:** 18/11/2004 **Page:** 9 of 25

# **4. WARM ELECTRONICS STAND ALONE CONFIGURATION**

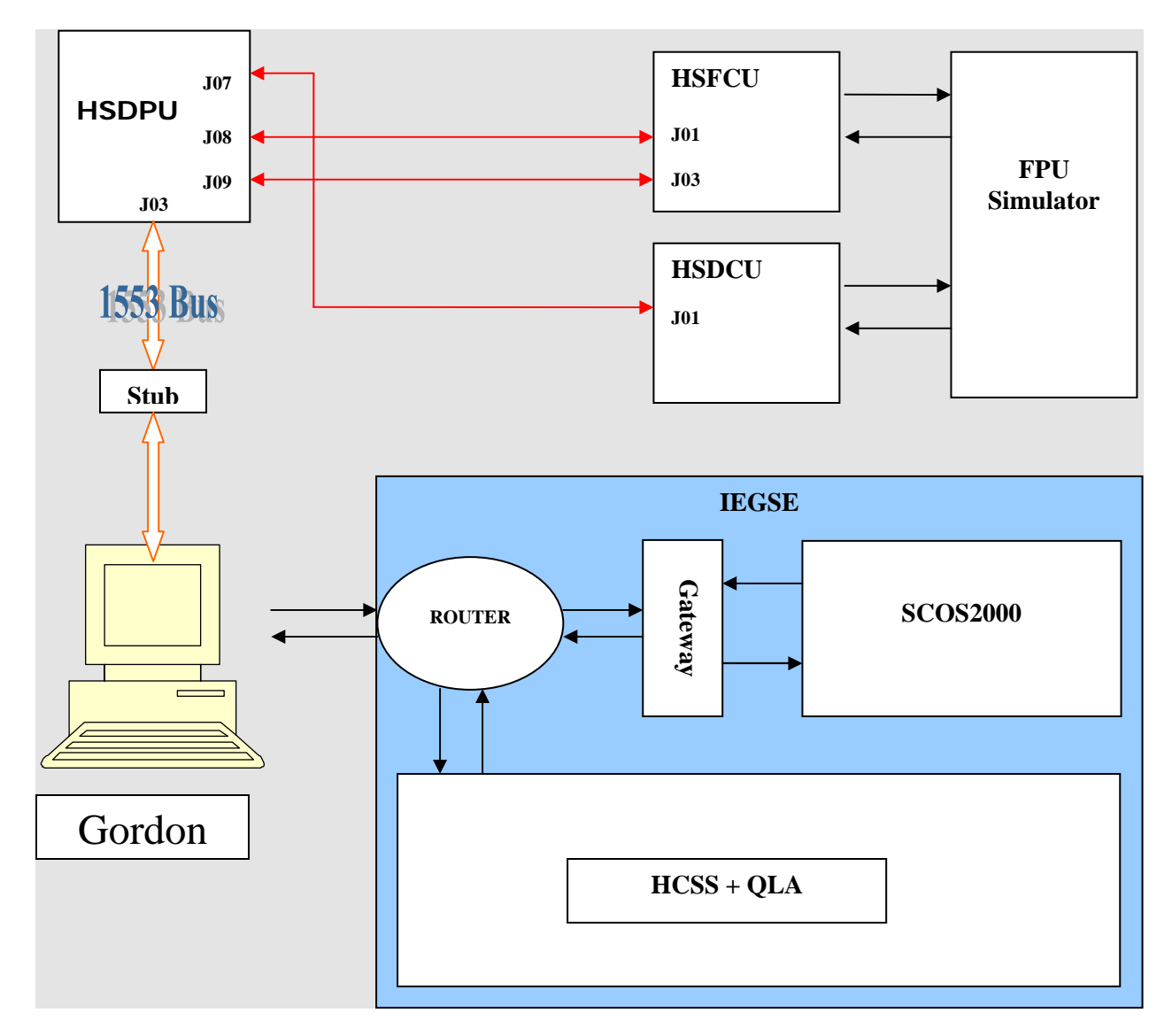

**Figure 1 Spire Warm Electronics and IEGSE configuration for SPIRE\_BENCH tests** 

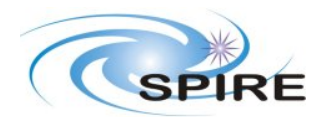

Warm electronics Stand alone Test Procedure A.A.Aramburu & S.D.Sidher

**Ref:** SPIRE-RAL-PRC-00<sub>2227</sub> **Issue:** Draft 1 **Date:** 18/11/2004<br>**Page:** 10 of 25 **Page:** 10 of 25

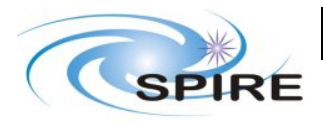

Warm electronics Stand alone Test Procedure A.A.Aramburu & S.D.Sidher

**Ref:** SPIRE-RAL-PRC-002227 **Issue:** Draft 1 **Date:** 18/11/2004 **Page:** 11 of 25

# **5. ANNEXE1**

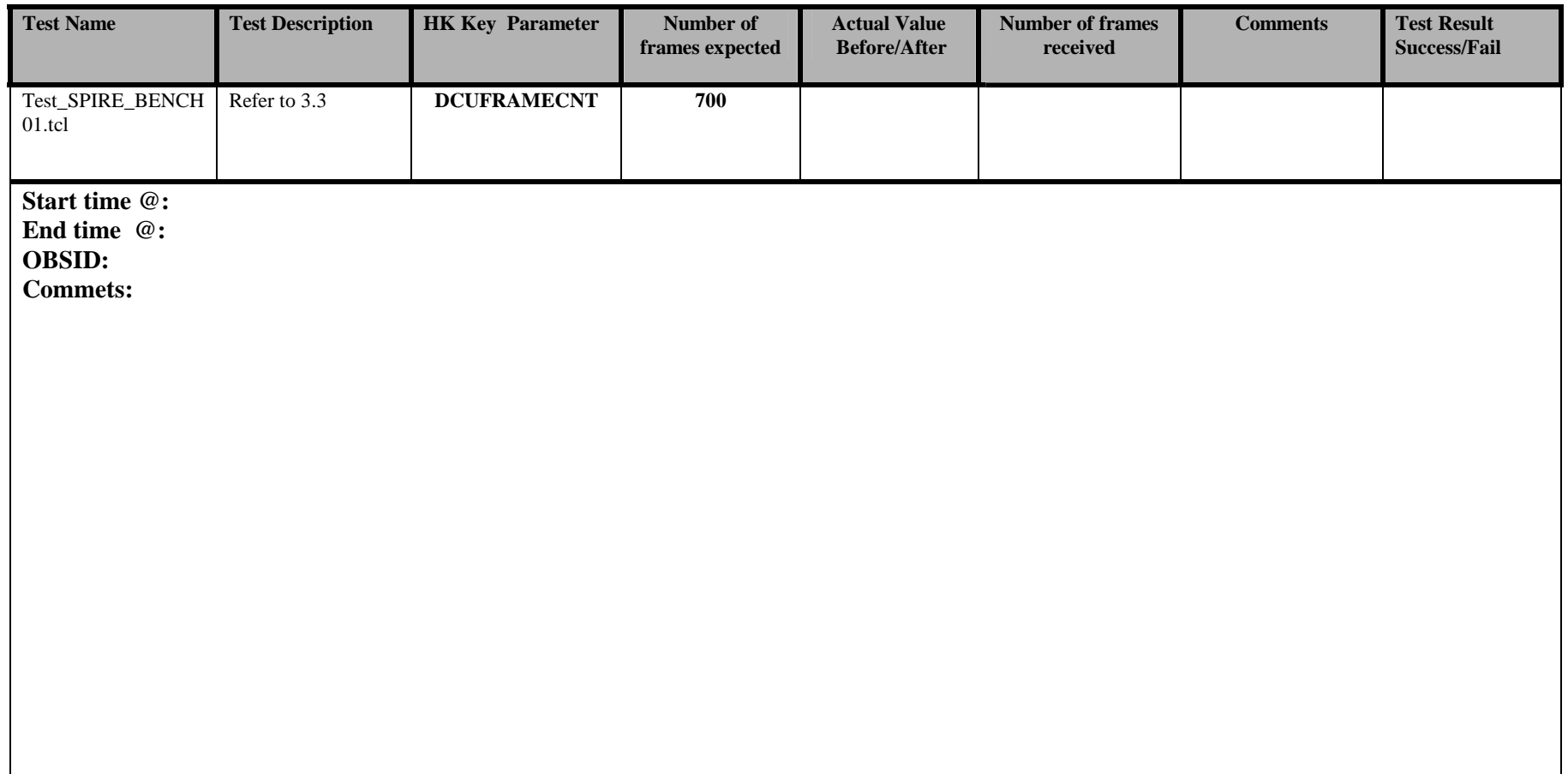

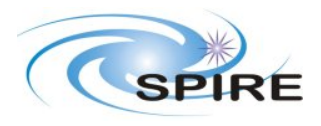

Warm electronics Stand alone Test Procedure A.A.Aramburu & S.D.Sidher

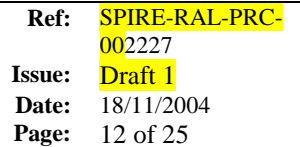

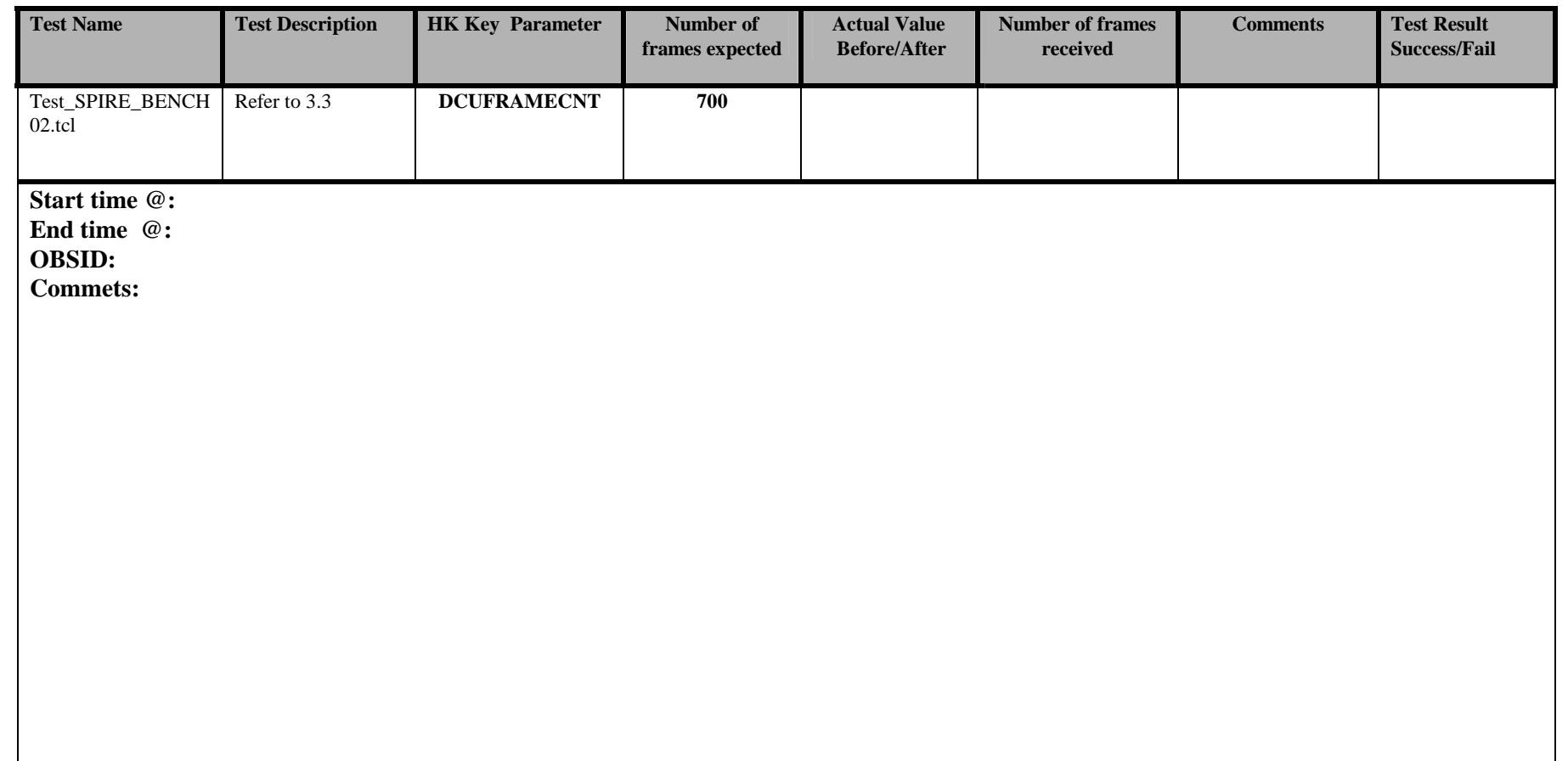

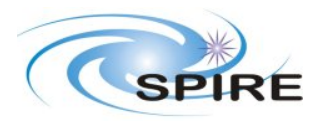

Warm electronics Stand alone Test Procedure A.A.Aramburu & S.D.Sidher

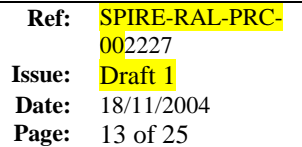

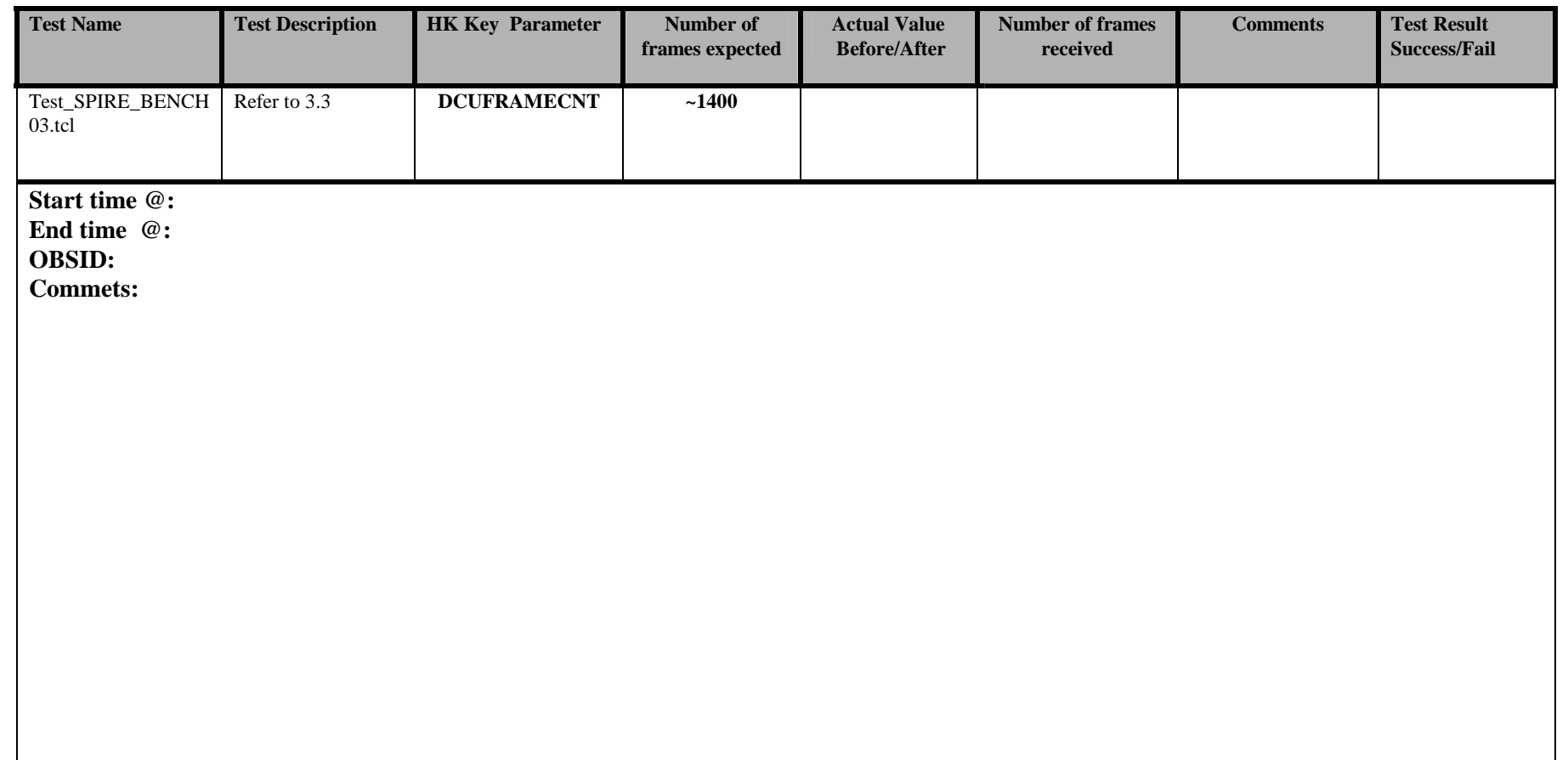

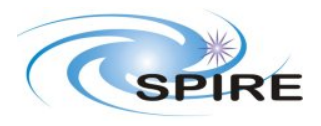

Warm electronics Stand alone Test Procedure A.A.Aramburu & S.D.Sidher

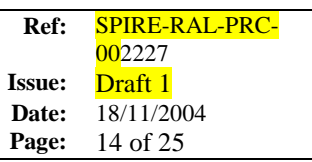

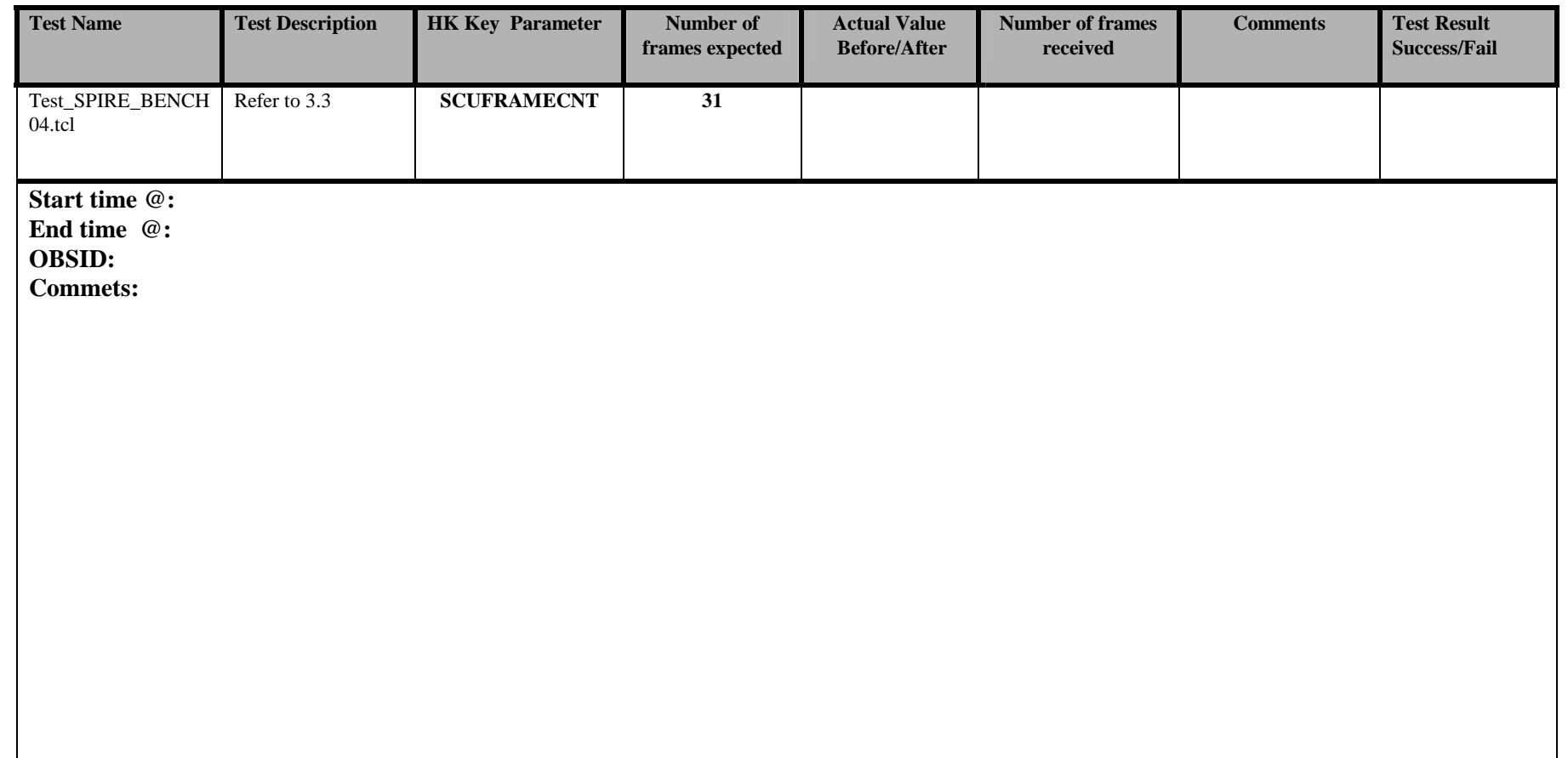

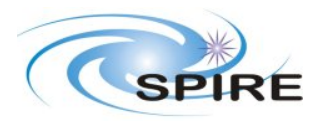

Warm electronics Stand alone Test Procedure A.A.Aramburu & S.D.Sidher

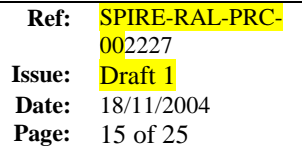

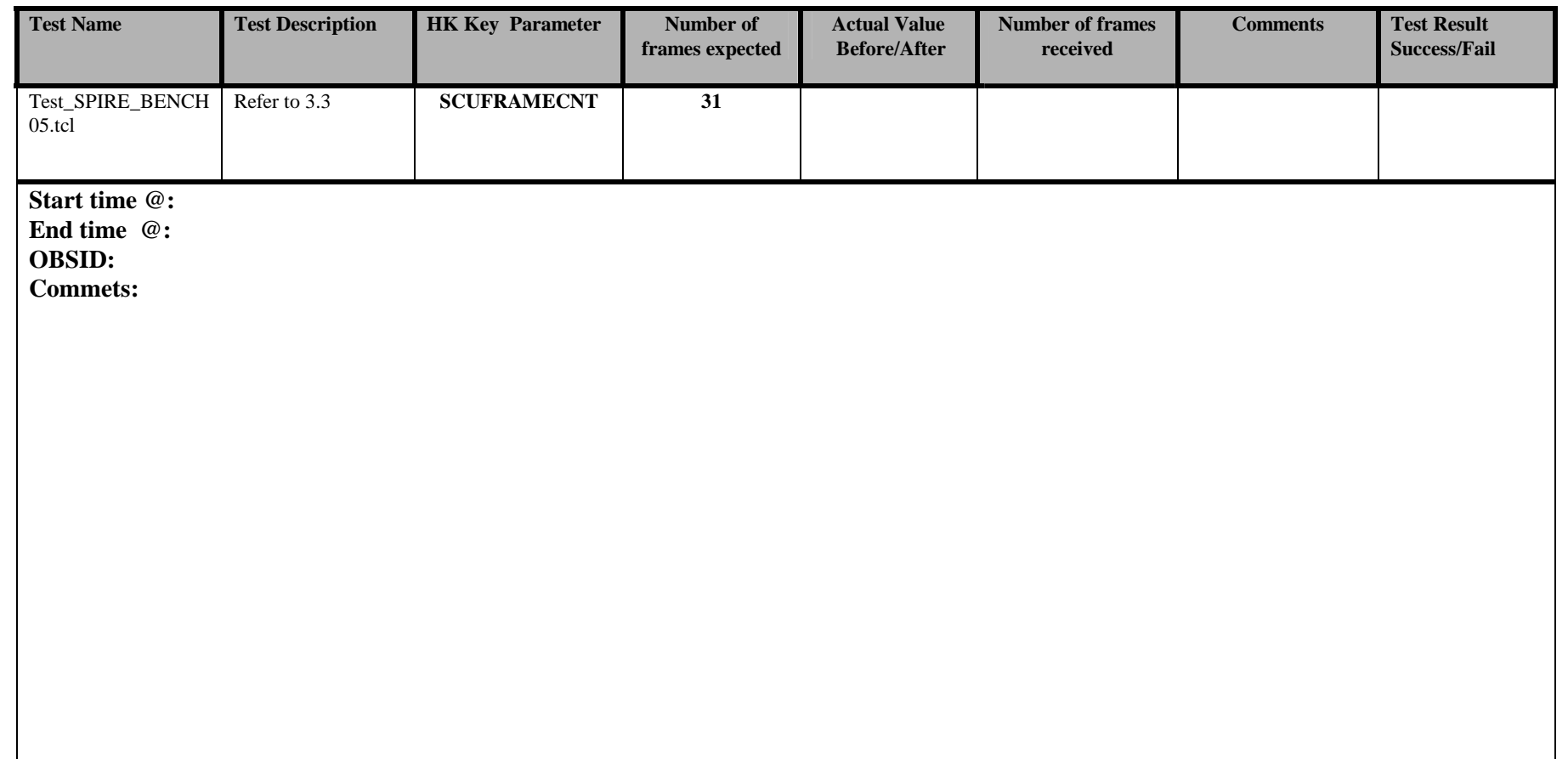

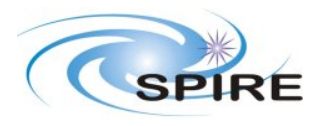

Warm electronics Stand alone Test Procedure A.A.Aramburu & S.D.Sidher

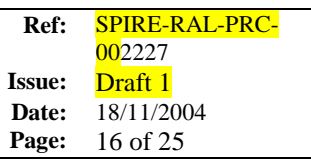

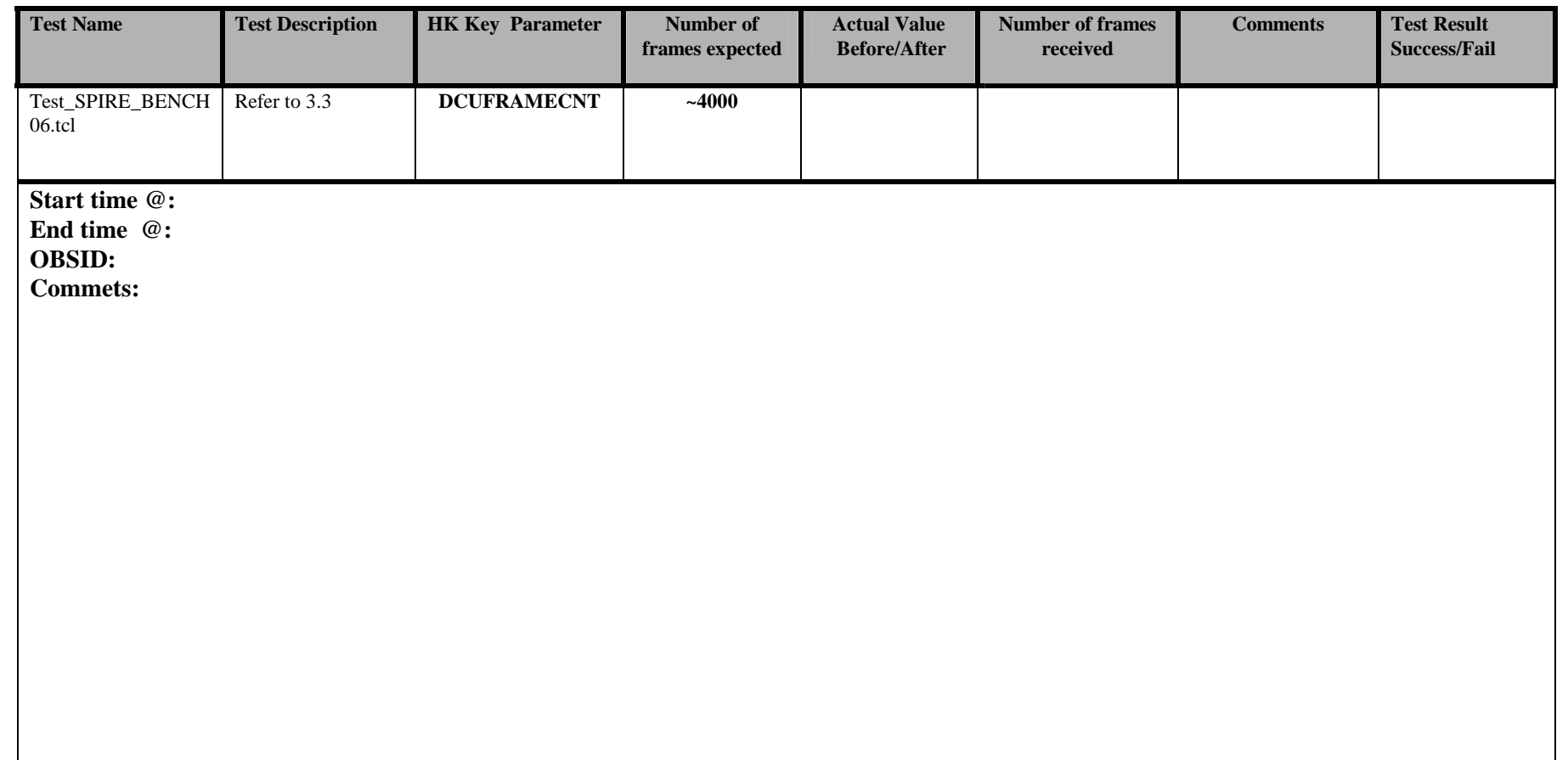

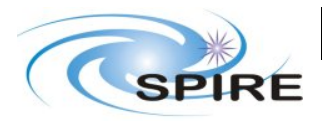

Warm electronics Stand alone Test Procedure A.A.Aramburu & S.D.Sidher

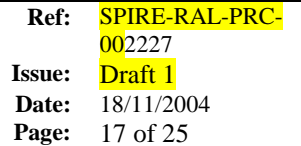

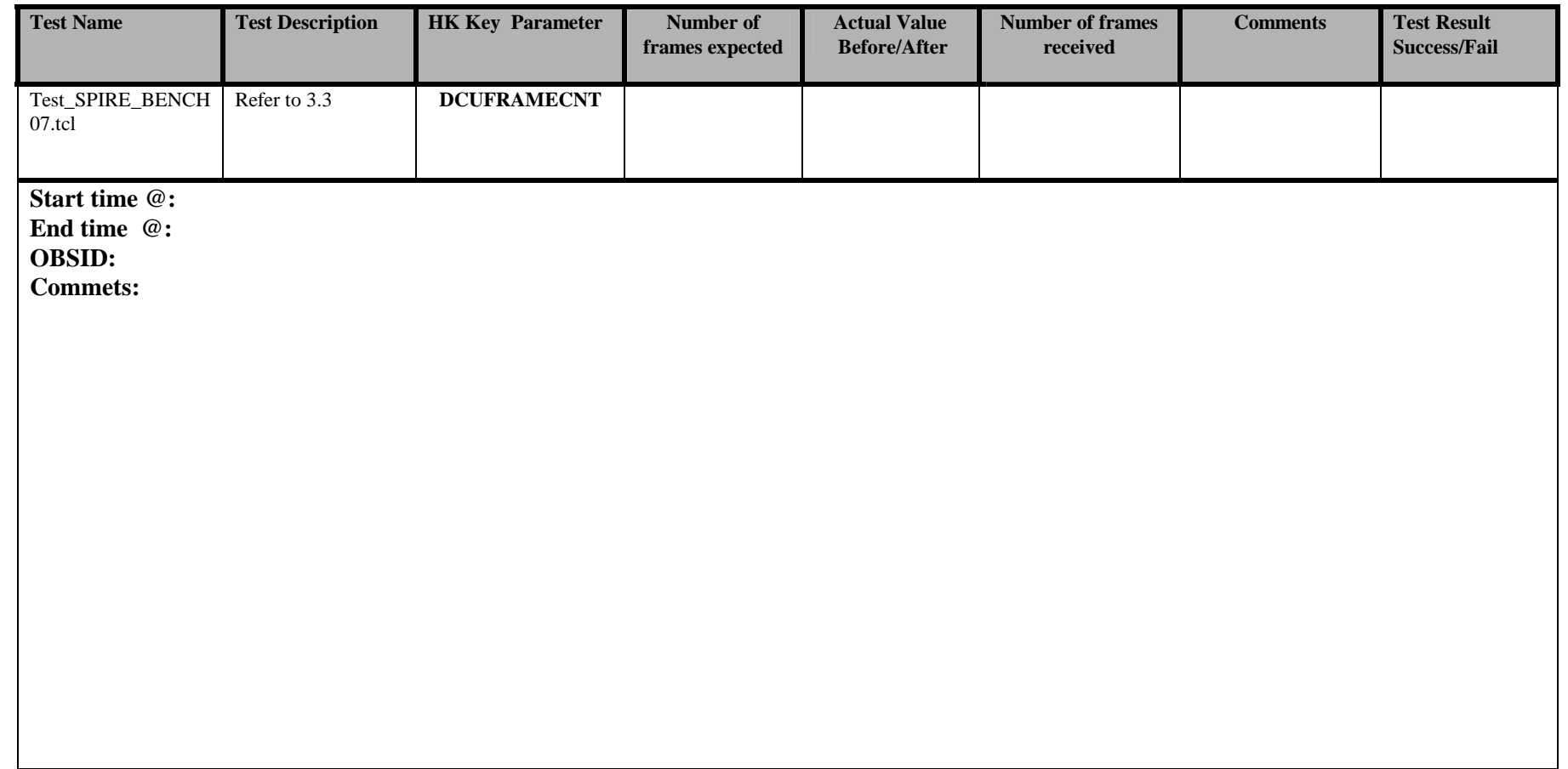

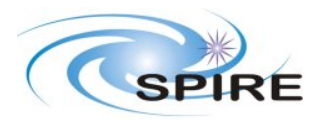

Warm electronics Stand alone Test Procedure A.A.Aramburu & S.D.Sidher

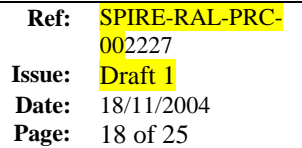

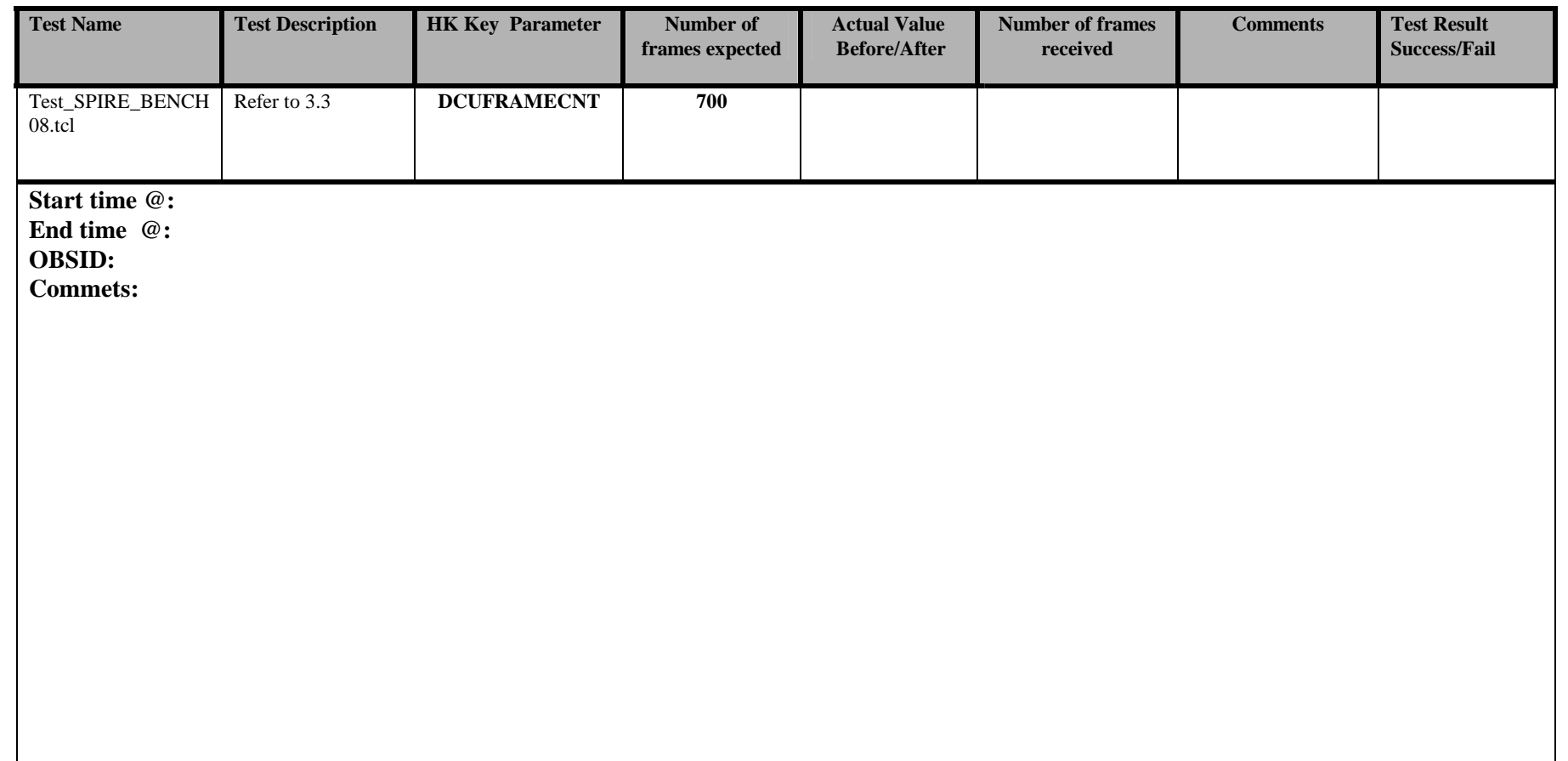

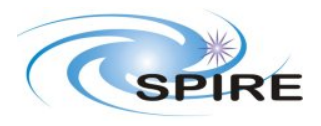

Warm electronics Stand alone Test Procedure A.A.Aramburu & S.D.Sidher

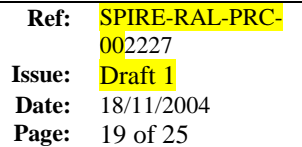

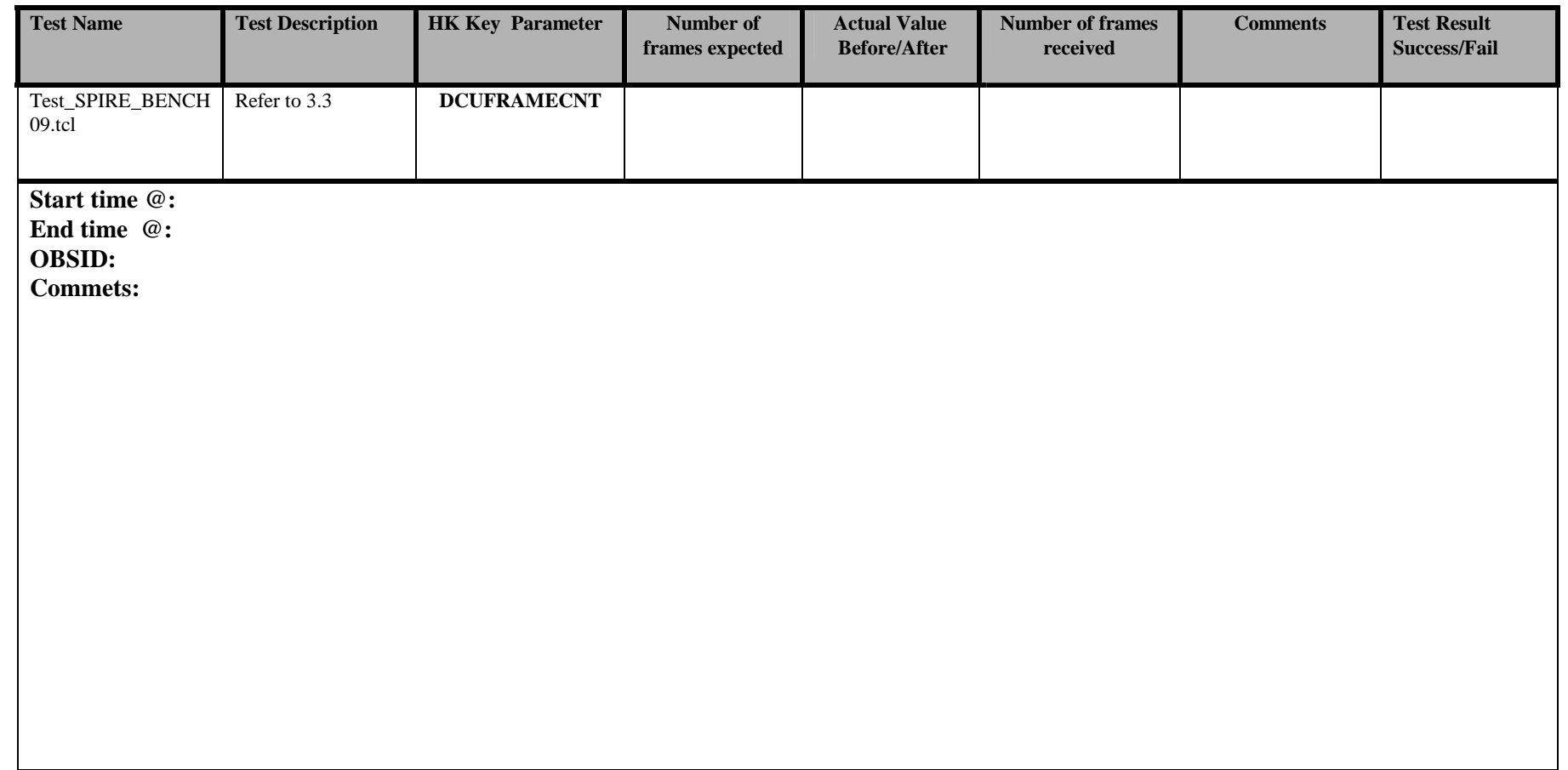

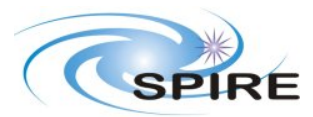

Warm electronics Stand alone Test Procedure A.A.Aramburu & S.D.Sidher

**Ref:** SPIRE-RAL-PRC-002227 **Issue:** Draft 1 **Date:** 18/11/2004 **Page:** 20 of 25

# **6. ANNEXE2**

**Test control scripts for warm electronics integration tests** 

# ---- # Test\_SPIRE\_BENCH01 # ----

# @Author Asier Abreu # @Date 11/11/04  $\#$  @ Version 1.0 # @Purpose DCU Nominal data generation fixed number of frames,test control # @param photbiasfreq float 200 Enter Phot Bias Frequence [0.15 - 305](Hz) # @param photsampfreq float 43 Enter Phot Sampling Frequence [38 - 305](Hz) # @param specbiasfreq float 160 Enter Spec Bias Frequence [0.15 - 305](Hz) # @param specsampfreq float 80 Enter SpecSampling Frequence [38 - 305](Hz) catch {unset newcmdList} catch {unset params} set phase 0 set ph0 [expr \$phase \* 255.0 / 360.0] set ph1 [round \$ph0] set phase [format %04x \$ph1]

set frames 100 set ftime 0 set params(photbiasfreq) [expr \$photbiasfreq] set params(photsampfreq) [expr \$photsampfreq] set params(specbiasfreq) [expr \$specbiasfreq] set params(specsampfreq) [expr \$specsampfreq] set params(phase) [expr \$phase] set params(frames) [expr \$frames] set params(ftime) [expr \$ftime] set cmdList [getObservationCommands Test\_SPIRE\_BENCH01 params] source /home/sops23e/tcl/TC/CUS2hex.tcl CUS2hex \$cmdList sendObservationCommands \$newcmdList #foreach n \$newcmdList { # putlog \$n

# }

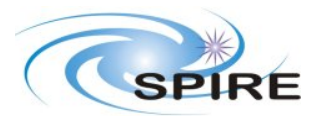

Warm electronics Stand alone Test Procedure A.A.Aramburu & S.D.Sidher

**Ref:** SPIRE-RAL-PRC-002227 **Issue:** Draft 1 **Date:** 18/11/2004 **Page:** 21 of 25

# ---- # Test\_SPIRE\_BENCH02 # ----

# @Author Asier Abreu # @Date 11/11/04 # @Version 1.0 # @Purpose DCU Test pattern data generation fixed number of frames,test control # @param photbiasfreq float 200 Enter Phot Bias Frequence [0.15 - 305](Hz) # @param photsampfreq float 43 Enter Phot Sampling Frequence [38 - 305](Hz) # @param specbiasfreq float 160 Enter Spec Bias Frequence [0.15 - 305](Hz) # @param specsampfreq float 80 Enter SpecSampling Frequence [38 - 305](Hz) catch {unset newcmdList} catch {unset params} set phase 0 set ph0 [expr \$phase \* 255.0 / 360.0] set ph1 [round \$ph0] set phase [format %04x \$ph1] set frames 100 set ftime 0 set params(photbiasfreq) [expr \$photbiasfreq] set params(photsampfreq) [expr \$photsampfreq] set params(specbiasfreq) [expr \$specbiasfreq] set params(specsampfreq) [expr \$specsampfreq] set params(phase) [expr \$phase] set params(frames) [expr \$frames] set params(ftime) [expr \$ftime] set cmdList [getObservationCommands Test\_SPIRE\_BENCH02 params] source /home/sops23e/tcl/TC/CUS2hex.tcl CUS2hex \$cmdList sendObservationCommands \$newcmdList #foreach n \$newcmdList { # putlog \$n # }

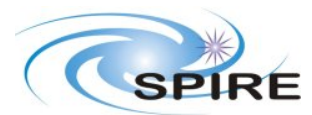

Warm electronics Stand alone Test Procedure A.A.Aramburu & S.D.Sidher

**Ref:** SPIRE-RAL-PRC-002227 **Issue:** Draft 1 **Date:** 18/11/2004 **Page:** 22 of 25

# ---- # Test\_SPIRE\_BENCH03 # ----

# @Author Asier Abreu # @Date 11/11/04 # @Version 1.0 # @Purpose DCU Nominal data generation continuous,test control # @param photbiasfreq float 200 Enter Phot Bias Frequence [0.15 - 305](Hz) # @param photsampfreq float 43 Enter Phot Sampling Frequence [38 - 305](Hz) # @param specbiasfreq float 160 Enter Spec Bias Frequence [0.15 - 305](Hz) # @param specsampfreq float 80 Enter SpecSampling Frequence [38 - 305](Hz) catch {unset newcmdList} catch {unset params} set phase 0 set ph0 [expr \$phase \* 255.0 / 360.0] set ph1 [round \$ph0] set phase [format %04x \$ph1] set frames 0 set ftime 60 set params(photbiasfreq) [expr \$photbiasfreq] set params(photsampfreq) [expr \$photsampfreq] set params(specbiasfreq) [expr \$specbiasfreq] set params(specsampfreq) [expr \$specsampfreq] set params(phase) [expr \$phase] set params(frames) [expr \$frames] set params(ftime) [expr \$ftime] set cmdList [getObservationCommands Test\_SPIRE\_BENCH03 params] source /home/sops23e/tcl/TC/CUS2hex.tcl CUS2hex \$cmdList sendObservationCommands \$newcmdList #foreach n \$newcmdList { # putlog \$n # }

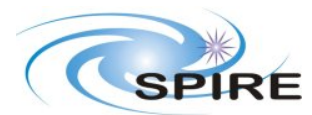

Warm electronics Stand alone Test Procedure A.A.Aramburu & S.D.Sidher

**Ref:** SPIRE-RAL-PRC-002227 **Issue:** Draft 1 **Date:** 18/11/2004 **Page:** 23 of 25

# ---- # Test\_SPIRE\_BENCH04 # ---- # @Author Asier Abreu # @Date 11/11/04 # @Version 1.0 # @Purpose SCU Nominal data generation fixed number of frames # @param scuframes integer 31 Number of SCU frames [0 - 31] # @param framerate integer 0 SCU framerate f(Hz)=80/(1+framerate) catch {unset newcmdList} catch {unset params} set ftime 0 set params(scuframes) [expr \$scuframes] set params(framerate) [expr \$framerate] set params(ftime) [expr \$ftime] set cmdList [getObservationCommands Test\_SPIRE\_BENCH04 params] source /home/sops23e/tcl/TC/CUS2hex.tcl CUS2hex \$cmdList sendObservationCommands \$newcmdList #foreach n \$newcmdList { # putlog \$n # } # ---- # Test\_SPIRE\_BENCH05 # ---- # @Author Asier Abreu # @Date 11/11/04 # @Version 1.0 # @Purpose SCU Test Pattern data generation fixed number of frames # @param scuframes integer 31 Number of SCU frames [0 - 31] # @param framerate integer 0 SCU framerate f(Hz)=80/(1+framerate) catch {unset newcmdList} catch {unset params} set ftime 0 set params(scuframes) [expr \$scuframes] set params(framerate) [expr \$framerate] set params(ftime) [expr \$ftime] set cmdList [getObservationCommands Test\_SPIRE\_BENCH05 params] source /home/sops23e/tcl/TC/CUS2hex.tcl CUS2hex \$cmdList sendObservationCommands \$newcmdList #foreach n \$newcmdList { # putlog \$n # } # ---- # Test\_SPIRE\_BENCH05 # ----

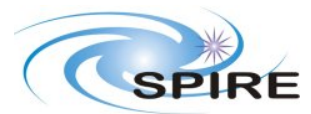

Warm electronics Stand alone Test Procedure A.A.Aramburu & S.D.Sidher

**Ref:** SPIRE-RAL-PRC-002227 **Issue:** Draft 1 **Date:** 18/11/2004 **Page:** 24 of 25

```
# @Author Asier Abreu 
# @Date 11/11/04 
\# @ Version 1.0
# @Purpose SCU Nominal data generation fixed number of frames 
# @param framerate integer 0 SCU framerate f(Hz)=80/(1+framerate) 
# @param ftime integer 60 Time for data generation 
catch {unset newcmdList} 
catch {unset params} 
set scuframes 0 
set params(scuframes) [expr $scuframes] 
set params(framerate) [expr $framerate] 
set params(ftime) [expr $ftime] 
set cmdList [getObservationCommands Test_SPIRE_BENCH06 params] 
source /home/sops23e/ tcl/TC/CUS2hex.tcl 
CUS2hex $cmdList 
sendObservationCommands $newcmdList 
#foreach n $newcmdList { 
# putlog $n 
# }
```
# **7. ANNEXE3**

#### **Cus scripts for warm electronics integration tests**

```
mode Test_SPIRE_BENCH01 { 
   string dmode = "PF_Data"; //Full Photometer default 
   double photbiasfreq = 200.0; //Default Master Clock divisor for PhotBiasFreq 199.9 Hz 
   double photsampfreq = 15.34; //Default Sampling divisor for PhotSamplingFreq 15.38 Hz 
   double specbiasfreq = 160.0; //Default Master Clock divisor for SpecBiasFreq Hz 
  double specsampfreq = 80.0; //Default Sampling divisor for SpecSamplingFreq 80 Hz
  int frames = 0x0; //Number of frames to request
  int phase = 0x0; //Phase to 0 degrees
  int ftime = 60; //Time for the generation
}{ 
   ClearObs(); 
   delay(1); 
  StartObs();
  delay(1);string[] modes =["PF_Data","SF_Data","PSW_Data","PMW_Data","PLW_Data","SSW_Data","SLW_Data"]; 
  for(int i = 0.. length(modes) - 1) {
```
DCU\_PhotSpec\_QLA\_NEW(modes[i],photbiasfreq,photsampfreq,specbiasfreq,specsampfreq,frames,p hase,ftime);

```
 delay(1); 
 } 
   EndObs();
```
}

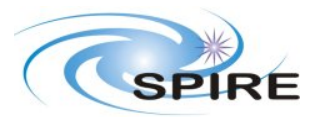

Warm electronics Stand alone Test Procedure A.A.Aramburu & S.D.Sidher

**Ref:** SPIRE-RAL-PRC-002227 **Issue:** Draft 1 **Date:** 18/11/2004 **Page:** 25 of 25

The CUS script for tests Test\_SPIRE\_BENCH02 and Test\_SPIRE\_BENCH03 are exactly the same and is the test control script which determines what type of telemetry is requested via the test procedure parameters.

```
mode Test_SPIRE_BENCH04 { 
  int scuframes = 0x1f; //Number of scu frames
  int framerate = 0; // f(hz)=80/(1+framerate)
  int ftime = 1; //Data generation time If conitnuous
}{ 
  delay(1); ClearObs(); 
  delay(1); StartObs(); 
  delay(1); SCU_Nom_Data(framerate,scuframes,ftime); 
  delay(1); EndObs(); 
} 
mode Test_SPIRE_BENCH05 { 
  int scuframes = 0x1f; //Number of scu frames
  int framerate = 0; // f(hz)=80/(1+framerate)
  int ftime = 1; //Data generation time If conitnuous
}{ 
  delay(1); ClearObs(); 
  delay(1); StartObs(); 
  delay(1);
   SCUTest_Patt(framerate,scuframes,ftime); 
  delay(1); EndObs(); 
}
```
The CUS script for tests Test\_SPIRE\_BENCH06 is exactly the same as Test\_SPIRE\_BENCH04 and is the test control script which determines what type of telemetry is requested via the test procedure parameters.